## **In-Circuit Serial Programming with PicBasic Pro Cornerstone Electronics Technology and Robotics II**

- **Administration:**
	- o Prayer
- **In-Circuit Serial Programming (ICSP):**
	- o Up to this point, when programming a PIC chip, the chip was physically removed from the circuit and placed in the ZIF. By using in-circuit serial programming, the PIC chip remains in the circuit while programming occurs.
	- o Schematic for PIC16F88:

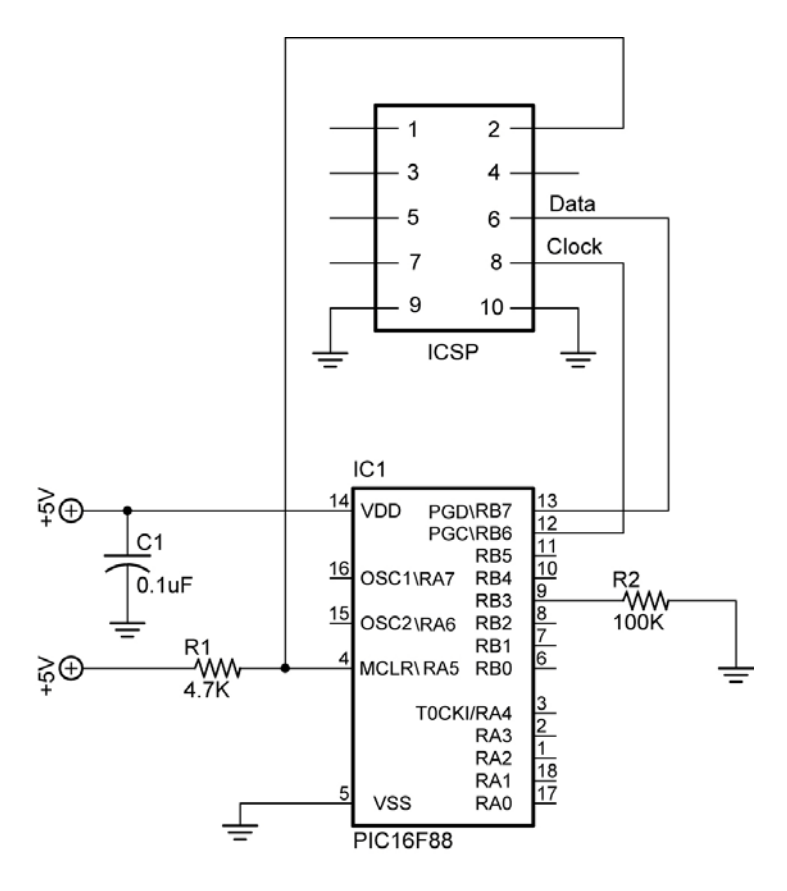

In Circuit Serial Programming (ICSP) Connections

o Photos:

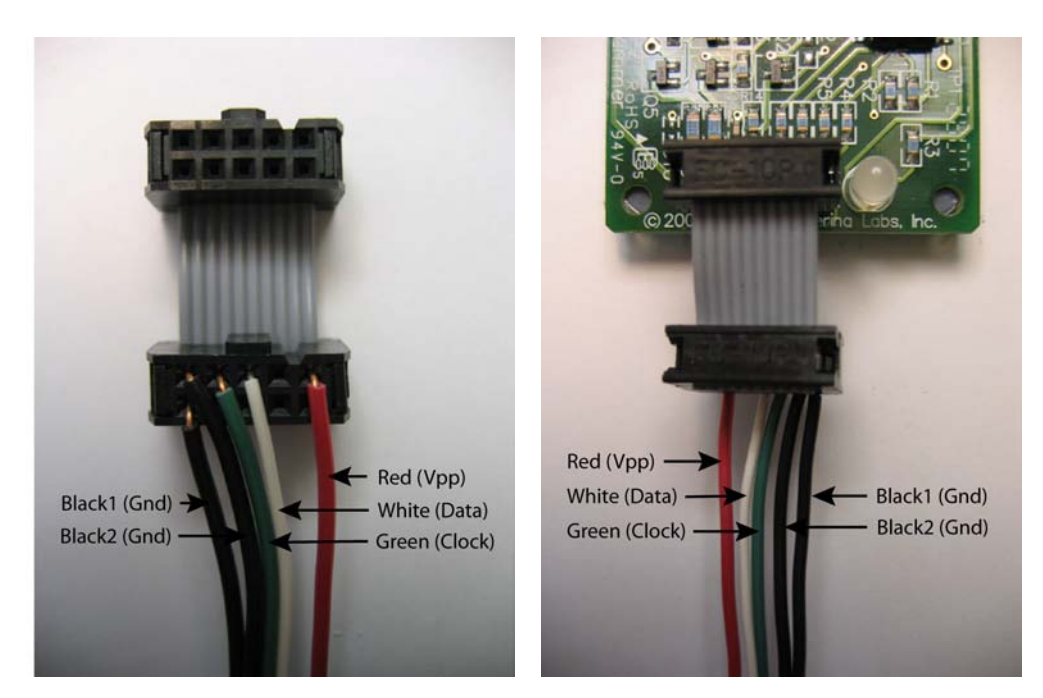

 **Underside 10-Pin Top View 10-Pin Header Cable** in melabs Programmer

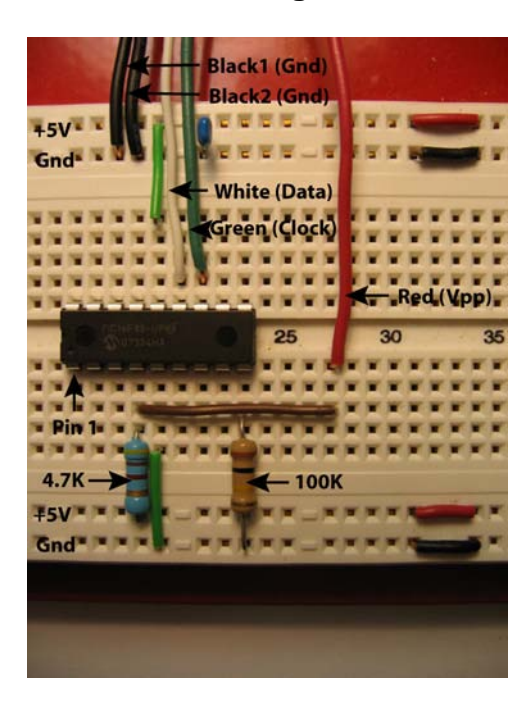

 **Breadboard Connections**

Schematic for PIC16F877A:  $\circ$ 

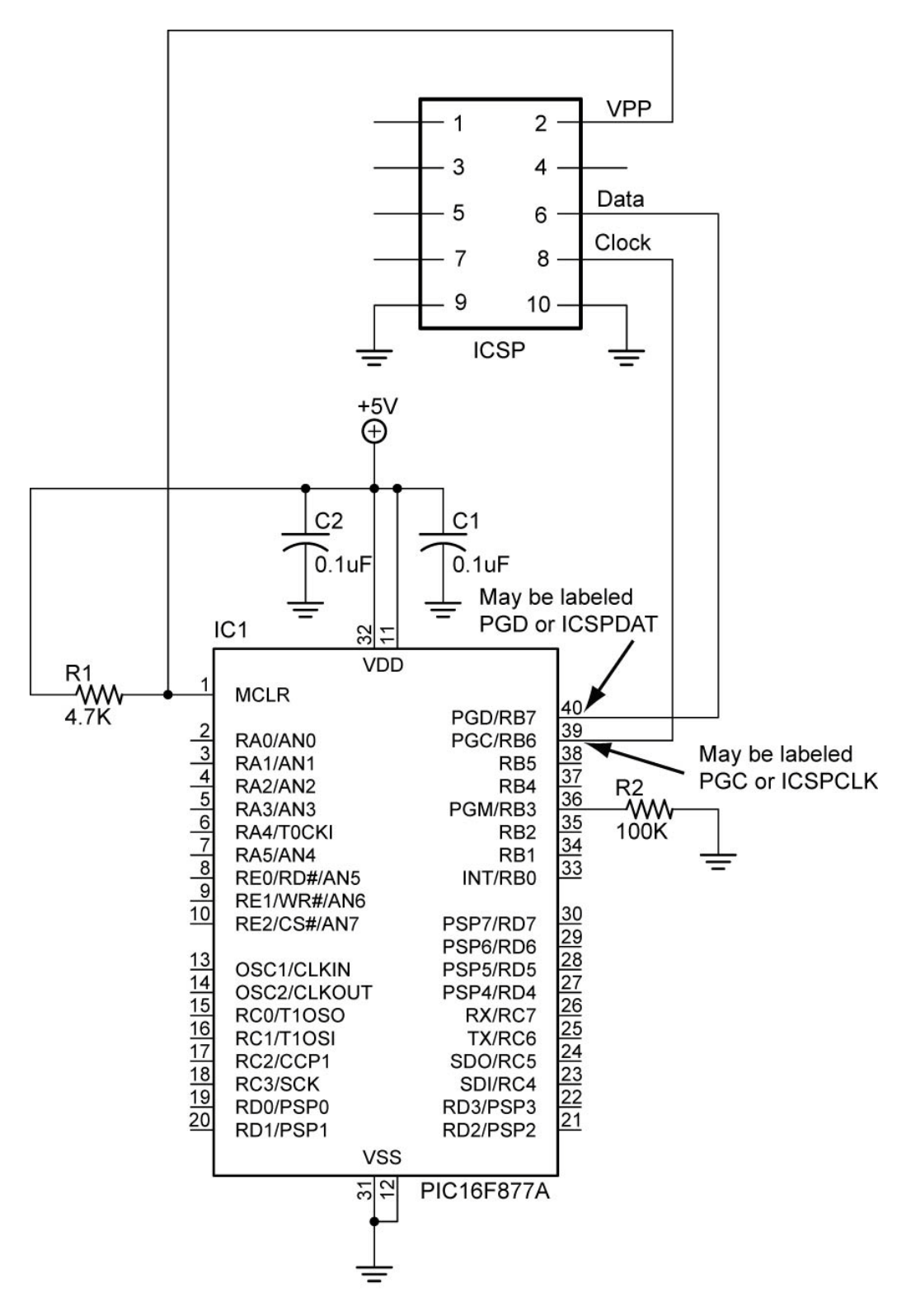

In Circuit Serial Programming (ICSP) Connections for 16F877A

## **Electronics and Robotics II In-Circuit Serial Programming LAB 1 – blink2**

- **Purpose:** The purpose of this lab is to acquaint the student with the ease of programming a PIC with in-circuit serial programming.
- **Apparatus and Materials:**
	- o 1 Analog/Digital Trainer or breadboard with 5 V Supply
	- o 1 150 Ohm, ½ Watt Resistors
	- $\circ$  1 4.7K,  $\frac{1}{2}$  Watt Resistor
	- $o$  1 LED
- **Procedure:**
	- o Keep the ICSP connections to the breadboard
	- o Open **blink2.pbp** and download to your chip. Wire your breadboard for blink2.
	- o Change the pin location and blinking times and download without removing the PIC MCU.

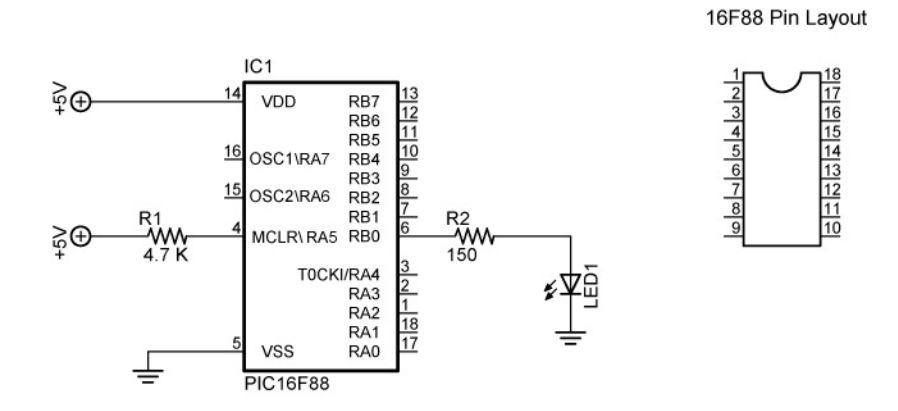

blink1, blink2, blink3